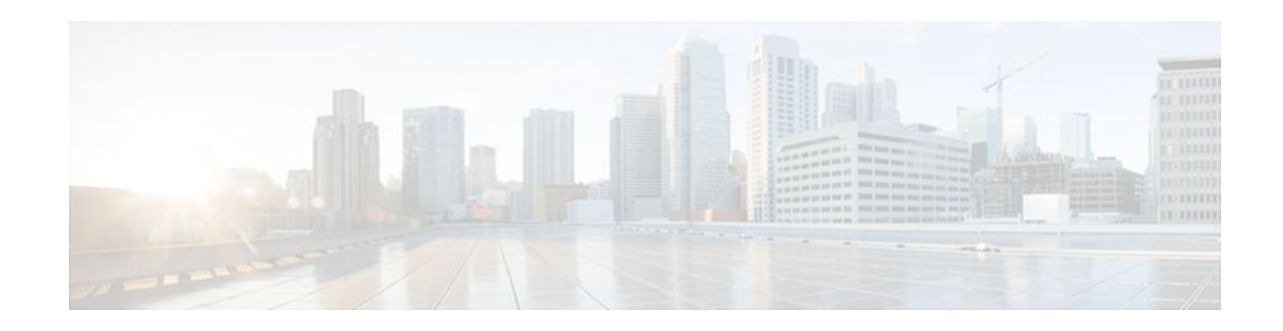

# **No Service Password-Recovery**

#### **Last Updated: January 18, 2012**

The No Service Password-Recovery feature is a security enhancement that prevents anyone with console access from accessing the router configuration and clearing the password. It also prevents anyone from changing the configuration register values and accessing NVRAM.

- Finding Feature Information, page 1
- Prerequisites for No Service Password-Recovery, page 1
- Information About No Service Password-Recovery, page 1
- [How to Enable No Service Password-Recovery,](#page-1-0) page 2
- [Configuration Examples for No Service Password-Recovery,](#page-8-0) page 9
- [Additional References,](#page-9-0) page 10
- [Feature Information for No Service Password-Recovery](#page-10-0), page 11

## **Finding Feature Information**

 $\cdot$ l $\cdot$ l $\cdot$ l $\cdot$ **CISCO** 

Your software release may not support all the features documented in this module. For the latest feature information and caveats, see the release notes for your platform and software release. To find information about the features documented in this module, and to see a list of the releases in which each feature is supported, see the Feature Information Table at the end of this document.

Use Cisco Feature Navigator to find information about platform support and Cisco software image support. To access Cisco Feature Navigator, go to [www.cisco.com/go/cfn.](http://www.cisco.com/go/cfn) An account on Cisco.com is not required.

## **Prerequisites for No Service Password-Recovery**

You must download and install ROM monitor (ROMMON) version 12.2(11)YV1 before you can use this feature.

# **Information About No Service Password-Recovery**

• [Cisco Password Recovery Procedure](#page-1-0), page 2

Americas Headquarters: Cisco Systems, Inc., 170 West Tasman Drive, San Jose, CA 95134-1706 USA • Configuration Registers and System Boot Configuration, page 2

### <span id="page-1-0"></span>**Cisco Password Recovery Procedure**

The Cisco IOS software provides a password recovery procedure that relies upon gaining access to ROMMON mode using the Break key during system startup. When the router software is loaded from ROMMON mode, the configuration is updated with the new password.

The password recovery procedure enables anyone with console access, the ability to access the router and its network. The No Service Password-Recovery feature prevents the completion of the Break key sequence and the entering of ROMMON mode during system startups and reloads.

## **Configuration Registers and System Boot Configuration**

The lowest four bits of the configuration register (bits 3, 2, 1, and 0) form the boot field. The boot field determines if the router boots manually from ROM or automatically from flash or the network. For example, when the configuration register boot field value is set to any value from  $0x2$  to  $0xF$ , the router uses the boot field value to form a default boot filename for autobooting from a network server.

Bit 6, when set, ignores the startup configuration, while bit 8 enables a break. To use the No Security Password Recovery feature, you must set the configuration register to autoboot before it can be enabled. Any other configuration register setting will prevent the feature from being enabled.

**Note** By default, the no confirm prompt and message are not displayed after reloads.

## **How to Enable No Service Password-Recovery**

- Upgrading the ROMMON Version, page 2
- [Verifying the Upgraded ROMMON Version,](#page-3-0) page 4
- [Enabling No Service Password-Recovery](#page-3-0), page 4
- [Recovering a Device from the No Service Password-Recovery Feature](#page-5-0), page 6

## **Upgrading the ROMMON Version**

If your router or access server does not find a valid system image to load, the system will enter ROMMON mode. ROMMON mode can also be accessed by interrupting the boot sequence during startup.

Another method for entering ROMMON mode is to set the configuration register so that the router automatically enters ROMMON mode when it boots. For information about setting the configuration register value, refer to the *Cisco IOS Configuration Fundamentals Configuration Guide* and *Cisco IOS Network Management Configuration Guide* .

Perform this task to upgrade your version of ROMMON.

#### **SUMMARY STEPS**

- **1. reload**
- **2. set** *tftp-file ip-address ip-subnet-mask default-gateway tftp-server*
- **3. sync**
- **4. tftpdnld -u**
- **5. boot**

#### **DETAILED STEPS**

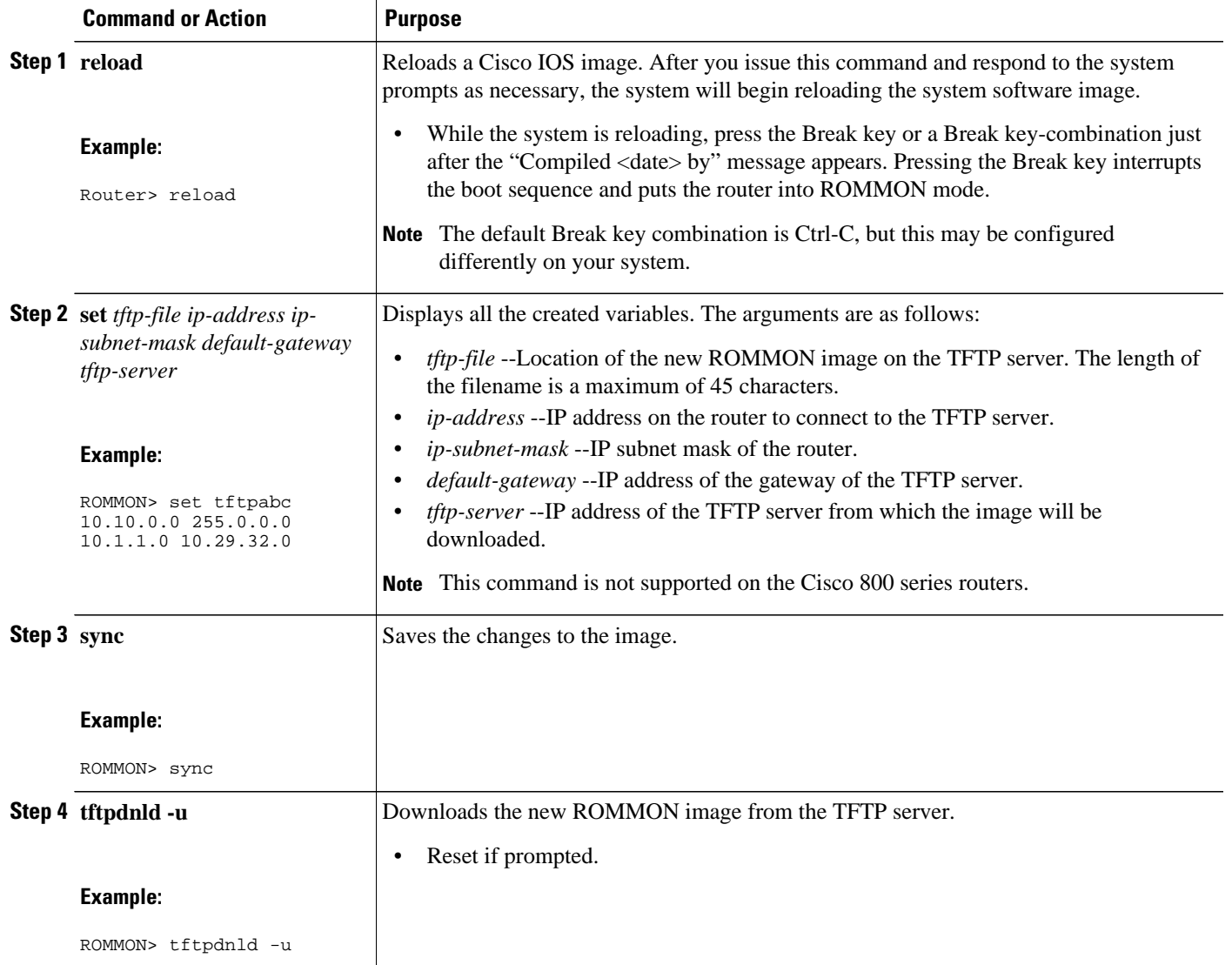

<span id="page-3-0"></span>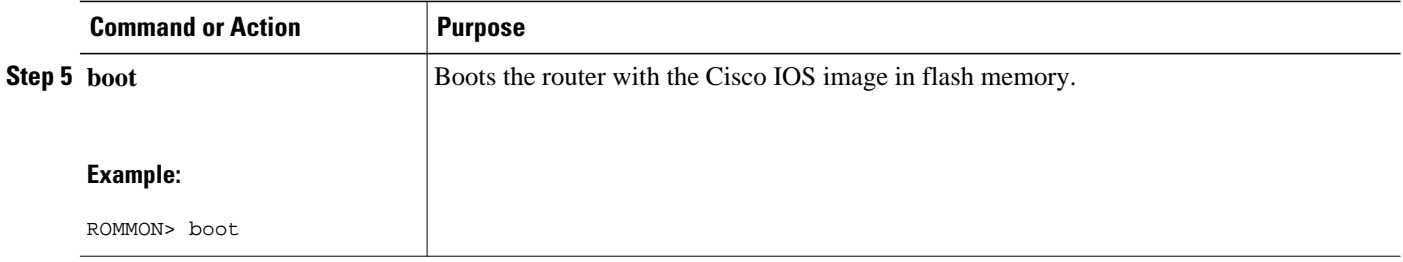

### **Verifying the Upgraded ROMMON Version**

To verify that you have an upgraded version of ROMMON, use the show version command:

```
Router# show version
Cisco IOS Software, C828 Software (C828-K9OS&6-M), Version 12.3 (20040702:094716)
[userid 168]
Copyright (c) 1986-2004 by Cisco Systems, Inc.
ROM: System Bootstrap, Version 12.2(11)YV1, Release Software (fc1)
Router uptime is 22 minutes
System returned to ROM by reload
.
.
.
```
### **Enabling No Service Password-Recovery**

Perform this task to enable the No Service Password-Recovery feature.

**Note** As a precaution, a valid Cisco IOS image should reside in flash memory before this feature is enabled.

If you plan to enter the **no service password-recovery** command, Cisco recommends that you save a copy of the system configuration file in a location away from the switch or router. If you are using a switch that is operating in VLAN Trunking Protocol (VTP) transparent mode, Cisco recommends that you also save a copy of the vlan.dat file in a location away from the switch.

Always disable the feature before downgrading to an image that does not support this feature, because you cannot reset after the downgrade.

The configuration register boot bit must be enabled so that there is no way to break into ROMMON when this command is configured. Cisco IOS software should prevent the user from configuring the boot field in the config register.

Bit 6, which ignores the startup configuration, and bit 8, which enables a break, should be set.

The Break key should be disabled while the router is booting up and disabled in Cisco IOS software when this feature is enabled.

#### **SUMMARY STEPS**

- **1. enable**
- **2. show version**
- **3. configure terminal**
- **4. config-register** *value*
- **5. no service password-recovery**
- **6. exit**

#### **DETAILED STEPS**

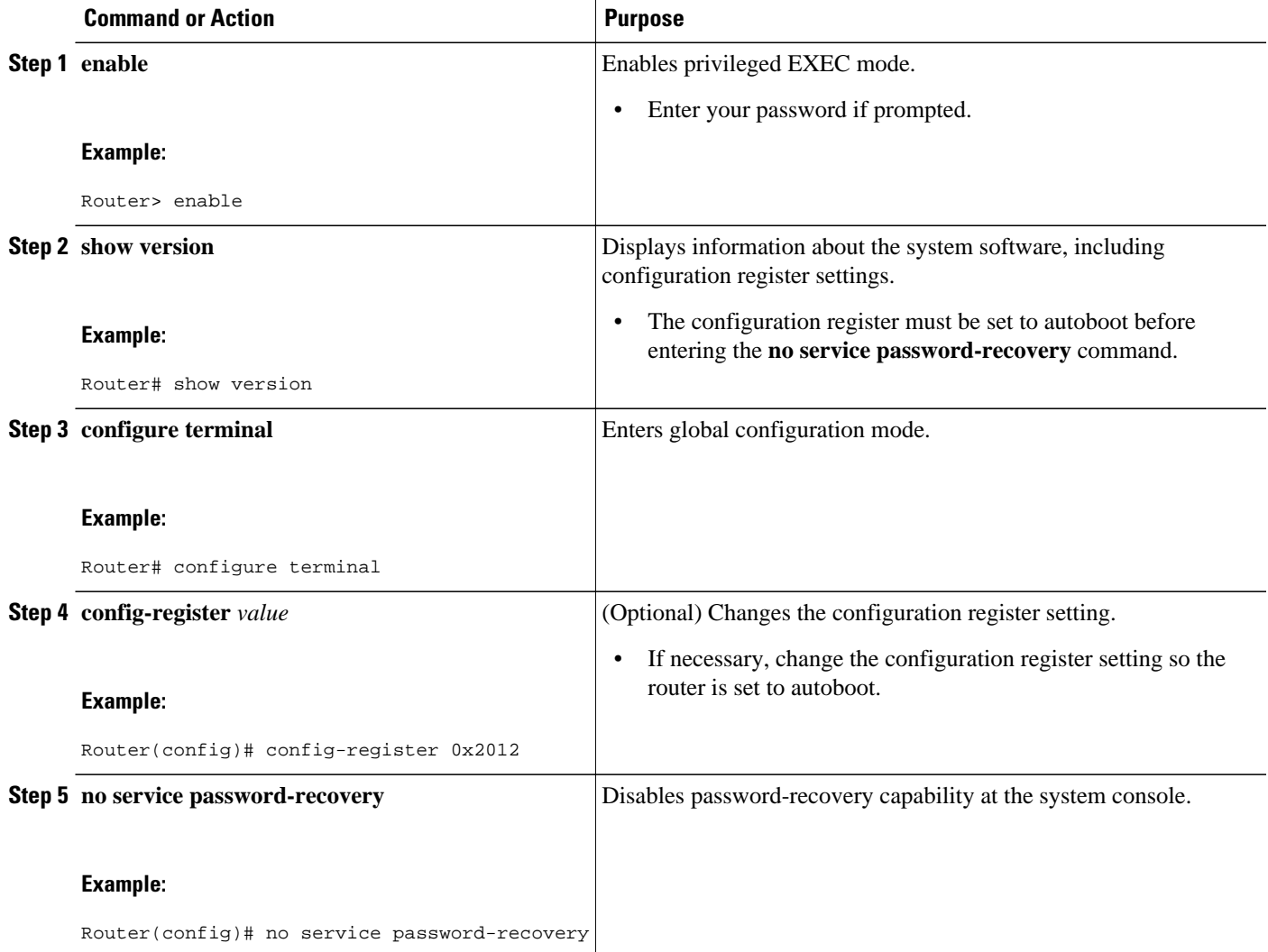

<span id="page-5-0"></span>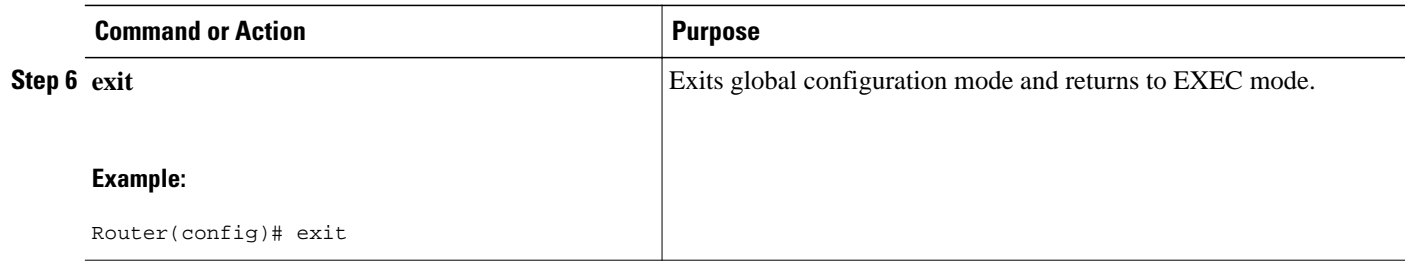

### **Recovering a Device from the No Service Password-Recovery Feature**

To recover a device once the No Service Password-Recovery feature has been enabled, press the Break key just after the 'Compiled <date> by' message appears during the boot. You are prompted to confirm the Break key action. When you confirm the action, the startup configuration is erased, the password-recovery procedure is enabled, and the router boots with the factory default configuration.

If you do not confirm the Break key action, the router boots normally with the No Service Password-Recovery feature enabled.

• Examples, page 6

#### **Examples**

This section provides the following examples of the process:

- Confirmed Break, page 6
- [Unconfirmed Break](#page-6-0), page 7

#### **Confirmed Break**

```
PASSWORD RECOVERY FUNCTIONALITY IS DISABLED
program load complete, entry point: 0x80013000, size: 0x8396a8
Self decompressing the image : 
######################################################################
###################################################################### [OK]
telnet> send break
telnet> send break
telnet> send break
Restricted Rights Legend
Use, duplication, or disclosure by the Government is subject to restrictions as set forth 
in subparagraph (c) of the Commercial Computer Software - Restricted Rights clause at FAR 
sec. 52.227-19 and subparagraph (c) (1) (ii) of the Rights in Technical Data and Computer 
Software clause at DFARS sec. 252.227-7013.
Cisco Systems, Inc.
170 West Tasman Drive
San Jose, California 95134-1706
Cisco Internetwork Operating System Software 
IOS (tm) C2600 Software (C2600-IPBASE-M), Version 12.3(26), RELEASE SOFTWARE (fc2) 
Technical Support: http://www.cisco.com/techsupport 
Copyright (c) 1986-2008 by cisco Systems, Inc. 
Compiled Mon 17-Mar-08 15:24 by dchih 
PASSWORD RECOVERY IS DISABLED. 
Do you want to reset the router to factory default configuration and proceed [y/n] ? 
Reset router configuration to factory default.
This product contains cryptographic features and is subject to United States and local 
country laws governing import, export, transfer and use. Delivery of Cisco cryptographic 
products does not imply third-party authority to import, export, distribute or use 
encryption.
Importers, exporters, distributors and users are responsible for compliance with U.S. and
```

```
local country laws. By using this product you agree to comply with applicable laws and 
regulations. If you are unable to comply with U.S. and local laws, return this product 
immediately.
A summary of U.S. laws governing Cisco cryptographic products may be found at:
http://www.cisco.com/wwl/export/crypto/tool/stqrg.html
If you require further assistance please contact us by sending email to export@cisco.com.
Cisco C831 (MPC857DSL) processor (revision 0x00) with 46695K/2457K bytes of memory.
Processor board ID 0000 (1314672220), with hardware revision 0000 CPU rev number 7
3 Ethernet interfaces
4 FastEthernet interfaces
128K bytes of NVRAM.
24576K bytes of processor board System flash (Read/Write)
2048K bytes of processor board Web flash (Read/Write)
          --- System Configuration Dialog ---
Would you like to enter the initial configuration dialog? [yes/no]: no
!Start up configuration is erased.
SETUP: new interface FastEthernet1 placed in "up" state
SETUP: new interface FastEthernet2 placed in "up" state
SETUP: new interface FastEthernet3 placed in "up" state
SETUP: new interface FastEthernet4 placed in "up" state
Press RETURN to get started!
Router>
Router> enable
Router# show startup configuration
startup-config is not present
Router# show running-config | in
cl service
no service pad
service timestamps debug datetime msec
service timestamps log datetime msec
no service password-encryption
!The "no service password-recovery" is disabled.
```
#### **Unconfirmed Break**

PASSWORD RECOVERY FUNCTIONALITY IS DISABLED telnet> send break program load complete, entry point: 0x80013000, size: 0x8396a8 Self decompressing the image : ##################################################################################### [OK] telnet> send break telnet> send break Restricted Rights Legend Use, duplication, or disclosure by the Government is subject to restrictions as set forth in subparagraph (c) of the Commercial Computer Software - Restricted Rights clause at FAR sec. 52.227-19 and subparagraph (c) (1) (ii) of the Rights in Technical Data and Computer Software clause at DFARS sec. 252.227-7013. Cisco Systems, Inc. 170 West Tasman Drive San Jose, California 95134-1706 Cisco Internetwork Operating System Software IOS (tm) C2600 Software (C2600-IPBASE-M), Version 12.3(26), RELEASE SOFTWARE (fc2) Technical Support: http://www.cisco.com/techsupport Copyright (c) 1986-2008 by cisco Systems, Inc. Compiled Mon 17-Mar-08 15:24 by dchih PASSWORD RECOVERY IS DISABLED. Do you want to reset the router to factory default configuration and proceed  $[y/n]$  ? PASSWORD RECOVERY IS DISABLED. Do you want to reset the router to factory default configuration and proceed  $[y/n]$  ? !The user enters "N" here. This product contains cryptographic features and is subject to United States and local country laws governing import, export, transfer and use. Delivery of Cisco cryptographic products does not imply third-party authority to import, export, distribute or use encryption. Importers, exporters, distributors and users are responsible for compliance with U.S. and local country laws. By using this product you agree to comply with applicable laws and regulations. If you are unable to comply with U.S. and local laws, return this product immediately. A summary of U.S. laws governing Cisco cryptographic products may be found at: http:// www.cisco.com/wwl/export/crypto/tool/stqrg.html If you require further assistance please contact us by sending email to export@cisco.com. Cisco C831 (MPC857DSL) processor (revision 0x00) with 46695K/2457K bytes of memory.

Processor board ID 0000 (1314672220), with hardware revision 0000 CPU rev number 7 3 Ethernet interfaces 4 FastEthernet interfaces 128K bytes of NVRAM. 24576K bytes of processor board System flash (Read/Write) 2048K bytes of processor board Web flash (Read/Write) Press RETURN to get started! !The Cisco IOS software boots as if it is not interrupted. Router> enable Router# Router# show startup config Using 984 out of 131072 bytes ! version 12.3 no service pad service timestamps debug datetime msec service timestamps log datetime msec no service password-encryption no service password-recovery ! hostname Router ! boot-start-marker boot-end-marker ! memory-size iomem 5 ! no aaa new-model ip subnet-zero ! ip ips po max-events 100 no ftp-server write-enable ! interface Ethernet0 no ip address shutdown ! interface Ethernet1 no ip address shutdown duplex auto ! interface Ethernet2 no ip address shutdown ! interface FastEthernet1 no ip address duplex auto speed auto ! interface FastEthernet2 no ip address duplex auto speed auto ! interface FastEthernet3 no ip address duplex auto speed auto ! interface FastEthernet4 no ip address duplex auto speed auto ! ip classless ! ip http server no ip http secure-server ! control-plane

```
!
line con 0
 no modem enable
  transport preferred all
  transport output all
line aux 0
line vty 0 4
!
scheduler max-task-time 5000
end
Router# show running-config | incl service
no service pad
service timestamps debug datetime msec
service timestamps log datetime msec
no service password-encryption
no service password-recovery
end
```
## **Configuration Examples for No Service Password-Recovery**

• Disabling Password Recovery Example, page 9

### **Disabling Password Recovery Example**

The following example shows how to obtain the configuration register setting (which is set to autoboot), disable password recovery capability, and then verify that the configuration persists through a system reload:

```
Router# show version
Cisco Internetwork Operating System Software 
IOS (tm) 5300 Software (C7200-P-M), Version 12.3(8)YA, RELEASE SOFTWARE (fc1)
TAC Support: http://www.cisco.com/tac
Copyright (c) 1986-2004 by Cisco Systems, Inc.
Compiled Wed 05-Mar-04 10:16 by xxx
Image text-base: 0x60008954, data-base: 0x61964000
ROM: System Bootstrap, Version 12.3(8)YA, RELEASE SOFTWARE (fc1)
.
.
.
125440K bytes of ATA PCMCIA card at slot 0 (Sector size 512 bytes).
8192K bytes of Flash internal SIMM (Sector size 256K).
Configuration register is 0x2102
Router# configure terminal
Router(config)# no service password-recovery
WARNING:
Executing this command will disable the password recovery mechanism.
Do not execute this command without another plan for password recovery.
Are you sure you want to continue? [yes/no]: yes
.
.
.
Router(config)# exit
Router#
Router# reload
Proceed with reload? [confirm] yes
00:01:54: %SYS-5-RELOAD: Reload requested
System Bootstrap, Version 12.3...
Copyright (c) 1994-2004 by cisco Systems, Inc.
C7400 platform with 262144 Kbytes of main memory
PASSWORD RECOVERY FUNCTIONALITY IS DISABLED
.
.
.
```
# <span id="page-9-0"></span>**Additional References**

The following sections provide references related to the No Service Password-Recovery feature.

#### **Related Documents**

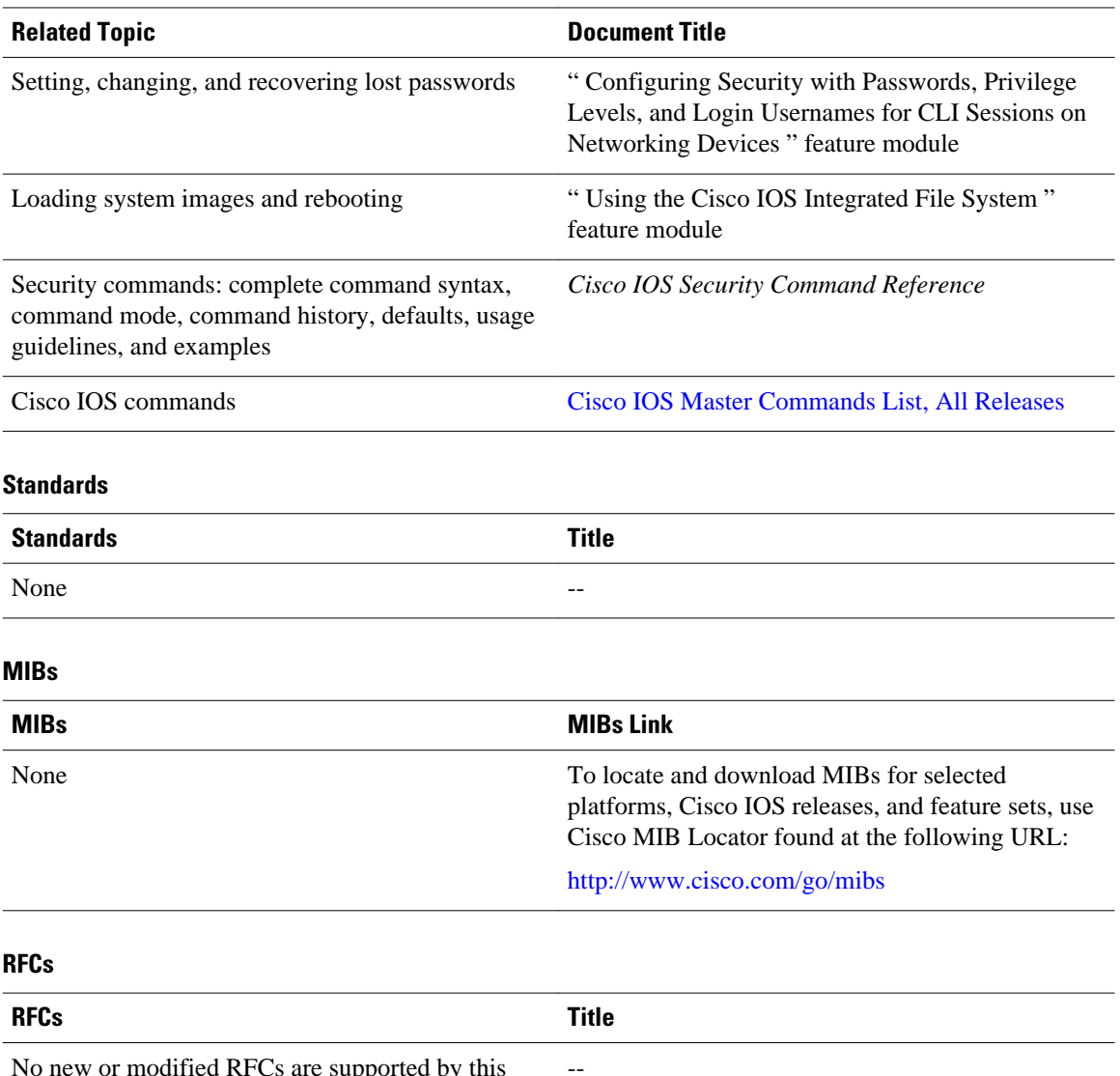

No new or modified RFCs are supported by this feature.

<span id="page-10-0"></span>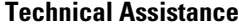

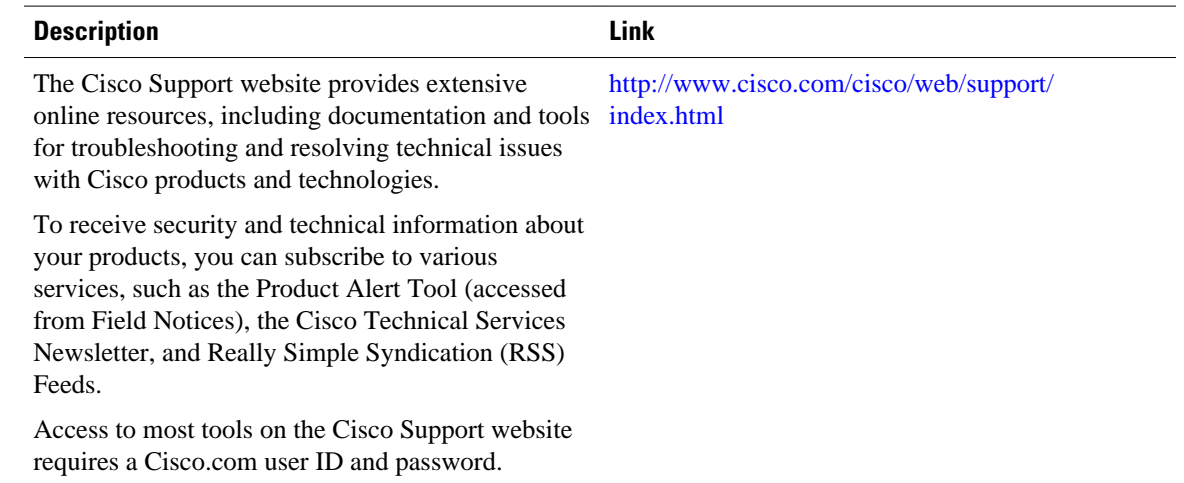

## **Feature Information for No Service Password-Recovery**

The following table provides release information about the feature or features described in this module. This table lists only the software release that introduced support for a given feature in a given software release train. Unless noted otherwise, subsequent releases of that software release train also support that feature.

Use Cisco Feature Navigator to find information about platform support and Cisco software image support. To access Cisco Feature Navigator, go to [www.cisco.com/go/cfn.](http://www.cisco.com/go/cfn) An account on Cisco.com is not required.

| <b>Feature Name</b>          | <b>Releases</b>           | <b>Feature Information</b>                                                                                                    |
|------------------------------|---------------------------|----------------------------------------------------------------------------------------------------|
| No Service Password-Recovery | $12.3(8)$ YA $12.3(14)$ T | The No Service Password-<br>Recovery feature is a security<br>enhancement that prevents<br>anyone with console access from<br>accessing the router configuration<br>and clearing the password. It also<br>prevents anyone from changing<br>the configuration register values<br>and accessing NVRAM. |
|                              |                           | This feature was introduced in<br>Cisco IOS Release $12.3(8)$ YA.                                                                                                    |
|                              |                           | This feature was integrated into<br>Cisco IOS Release $12.3(14)$ T.                                                                                                    |
|                              |                           | The following command was<br>introduced: service password-<br>recovery.                                                                                                    |

*Table 1 Feature Information for No Service Password-Recovery*

Cisco and the Cisco logo are trademarks or registered trademarks of Cisco and/or its affiliates in the U.S. and other countries. To view a list of Cisco trademarks, go to this URL: [www.cisco.com/go/trademarks](http://www.cisco.com/go/trademarks). Third-party trademarks mentioned are the property of their respective owners. The use of the word partner does not imply a partnership relationship between Cisco and any other company. (1110R)

Any Internet Protocol (IP) addresses and phone numbers used in this document are not intended to be actual addresses and phone numbers. Any examples, command display output, network topology diagrams, and other figures included in the document are shown for illustrative purposes only. Any use of actual IP addresses or phone numbers in illustrative content is unintentional and coincidental.

© 2012 Cisco Systems, Inc. All rights reserved.